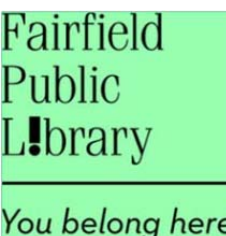

# **What is OverDrive Read?**

OverDrive Read is a new way of reading eBooks in your web browser. There is no need to download *software or transfer files across devices – just open up the web browser on your smartphone, tablet or computer and start reading.* 

# **How do I find OverDrive READ books?**

1. Go to**: www.fairfieldpubliclibrary.org and click on "Digital Library".**

2. Login before searching for books! Click the '**Sign In'** link in the upper right corner of the page. Type your library card # without spaces. Click '**Sign In**.'

- 3. Click on '**Advanced Search'** (right side of page).
- 4. In the Format field, choose '**OverDrive READ**.'

5. Click '**Show Only Titles Available"** if you want something to check out immediately. Otherwise, leave that box blank to see all titles, including those with waiting lists. Click '**Search**.'

6. If an eBook is available for immediate checkout, a darkened icon of an open book will display where the page corner is turned down. If the book is unavailable, this icon will be grayed out. Click on a book cover to select a book. Click the '**Borrow'** button. If title is unavailable, click '**Place a Hold'** & type your email address. When notified by email, you have 3 days to check out the title.

- 7. Clicking '**Borrow**' will direct you to your Bookshelf.
- 8. Click '**Read in Your Browser**.' Bookmark the page in your web browser for offline viewing.
- 9. You can borrow the title for up to 14 days.

### **Why read an eBook in a web browser?**

Your eBooks are stored in the cloud, which means you can read across a number of different devices and your eBooks will sync so that you don't lose your place. Modern web browsers will save the books in the browser cache, so you can read even when you're not connected to the internet.

### **What is a web browser, again?**

Your web browser is the software you use to browse and search the internet – the most popular browsers are Internet Explorer, Google Chrome, Firefox and Safari on the desktop, and Safari (on iOS devices) and Chrome on mobile devices.

# **Can I read my eBook if I'm not connected to the internet?**

Yes! When eBooks are first opened up in a web browser they cache – or save – for offline access. If there are eBooks you want to read offline we recommend you **bookmark** them in your web browser when you first open them up. If you're using an iPhone, iPad or iPod Touch, you can add them to your home screen as web‐apps.

# **Which devices are compatible with OverDrive Read?**

Any device with a modern web browser. The latest versions of all major web browsers support the full range of features required for full use of OverDrive Read, including offline support. Some devices (such as Sony e‐readers and Kindle Keyboards) are not ideal as their browsers are too basic. The best way to test if your device is compatible is to try it out with a free sample book, available here: http://read.overdrive.com/about/faq

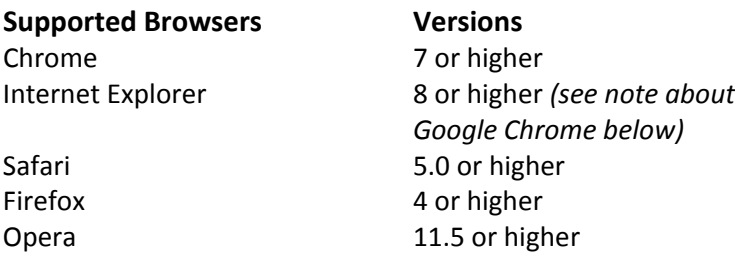

For more information, click here: http://read.overdrive.com/about/compatibility

#### **Can I read eBooks on my iPad – or other iOS devices?**

Yes. Just open up your OverDrive Read eBook in the **Safari** web browser. For easy access to your book either bookmark it or 'Add to Home Screen' – the latter will make your eBook into a web‐app. Bookmarking or adding your eBook to the home screen will also save it for offline reading.

#### **Can I read eBooks on my Kindle, Nook or Sony e‐reader?**

The NOOK and original Kindle Fire use custom browsers. OverDrive is currently working on adding support for both, but it is not available at this time.

Some devices (such as Sony e‐readers and Kindle Keyboards) are not ideal as their browsers are very basic, while some e‐readers don't have browsers at all.

### **My browser says I need to install a 'Chrome Plugin'. What does that mean?**

Google provides a free plug-in for some browsers that don't support aspects of HTML5 and CSS3 that OverDrive Read uses.

Because OverDrive Read is based on these standards, your browser requires the plug-in in order to display an eBook correctly. The Chrome Plugin is small, safe and very quick to install. Be aware that the **Chrome plugin doesn't support offline caching** – so if this feature is important to you, you might be better off installing an alternative web browser.

# **I've changed my mind and want to download my ebook to my device. What do I do?**

You can return to Fairfield Public Library Digital Library, click '**Account**' at the top of the page, and enter your library card number. Your Bookshelf will be display all the eBooks you have checked out. Choose to read your eBook in a different format. A list of available formats for each eBook can be found next to every title on your bookshelf.